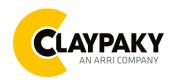

03/2023

## **USER MENU GUIDE**

**IMPORTANT:** To Unlock the display and access to the menu press the buttons sequence

UP - DOWN - UP - DOWN - ENTÉR.

**IMPORTANT:** Please note all the default setting are highlighted in a grey color.

| Main Menu | Level 1            | Level 2           | Level 3           | Choices / Values |
|-----------|--------------------|-------------------|-------------------|------------------|
|           | DMX Address        | <b>→</b>          | <b>→</b>          | 001-512          |
|           | Ethernet Interface | Protocol          | Disabled          | Art-net          |
|           |                    |                   | Art-net           |                  |
|           |                    |                   | sACN              |                  |
|           |                    | Custom IP Address | IP address byte 1 | 000-255          |
|           |                    |                   | IP address byte 2 | 000-255          |
|           |                    |                   | IP address byte 3 | 000-255          |
|           |                    |                   | IP address byte 4 | 000-255          |
|           |                    | Custom IP Mask    | IP mask byte 1    | 000-255          |
|           |                    |                   | IP mask byte 2    | 000-255          |
|           |                    |                   | IP mask byte 3    | 000-255          |
|           |                    |                   | IP mask byte 4    | 000-255          |
|           |                    | Universe          | <b>→</b>          | 000-255          |
|           |                    | Start Channel     | <b>→</b>          | 001-512          |
|           |                    | Ethernet to DMX   | <b>→</b>          | No / Yes         |
| SET UP    | Wireless Setting   | W-DMX On / Off    | Off               | Off / On         |
|           |                    |                   | On                |                  |
|           |                    | Operating Mode    | Receive           | Receive          |
|           |                    |                   | Transmit          |                  |
|           |                    | Transmitting Mode | G3                | G3 / G4S         |
|           |                    |                   | G4S               |                  |
|           |                    | Link              | Link              |                  |
|           |                    |                   | Unlink            |                  |
|           |                    | Receive Reset     | No                |                  |
|           |                    |                   | Yes               |                  |
|           |                    | Wireless to DMX   | No                | Yes / No         |

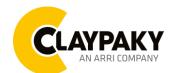

03/2023

| Main Menu | Level 1          | Level 2           | Level 3          | Choices / Values |
|-----------|------------------|-------------------|------------------|------------------|
|           | Lamp DMX         | <b>→</b>          | <b>→</b>         | On / Off         |
|           | Safety Black Out | <b>→</b>          | <b>→</b>         | On / Off         |
|           | -                | Invert Pan        | <b>→</b>         | On / Off         |
|           |                  | Invert Tilt       | <b>→</b>         | On / Off         |
|           |                  | Swap Pan-Tilt     | <b>→</b>         | On / Off         |
|           |                  | Encoder Pan-Tilt  | <b>→</b>         | On / Off         |
|           |                  | D/T Haming made   | <b>→</b>         | Standard         |
|           |                  | P/T Homing mode   |                  | Sequenced        |
|           |                  |                   | <b>→</b>         | 0 degree         |
|           |                  | Pan Home Def Pos  |                  | 90 degrees       |
|           | Don / Tilk       |                   |                  | 180 degrees      |
|           | Pan / Tilt       |                   |                  | 270 degrees      |
|           |                  |                   |                  | 0 %              |
|           |                  | Tilt Home Def Pos | <b>→</b>         | 12.5 %           |
|           |                  |                   |                  | 25 %             |
| OPTION    |                  |                   |                  | 50 %             |
|           |                  |                   |                  | 75 %             |
|           |                  |                   |                  | 87.5 %           |
|           |                  |                   |                  | 100 %            |
|           |                  | Pan / Tilt Speed  | <b>→</b>         | Standard         |
|           |                  |                   |                  | Fast             |
|           | Shutter          | Shutter On Error  | <b>→</b>         | On / Off         |
|           | Reflection       | <b>→</b>          | <b>→</b>         | On / Off         |
|           | Display          | <b>→</b>          | <b>→</b>         | On / Off         |
|           | Setting          | Default Preset    | Reset To Default | Are you sure ?   |
|           |                  |                   | Go Back          | Yes / No         |
|           |                  | User Preset 1     | Load preset 1    | Are you sure ?   |
|           |                  |                   | Save to preset 1 | Yes / No         |
|           |                  | User Preset 2     | Load preset 2    | Are you sure ?   |
|           |                  |                   | Save to preset 2 | Yes / No         |
|           |                  | User Preset 3     | Load preset 3    | Are you sure ?   |
|           |                  |                   | Save to preset 3 | Yes / No         |

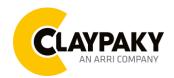

03/2023

| Main Menu      | Level 1                 | Level 2         | Level 3                           | Choices / Values                            |
|----------------|-------------------------|-----------------|-----------------------------------|---------------------------------------------|
|                | System Errors           | $\rightarrow$   | $\rightarrow$                     |                                             |
|                | F:                      | Total Hours     | $\rightarrow$                     | Read                                        |
|                | Fixture Hours           | Partial Hours   | $\rightarrow$                     | Read / Reset                                |
|                | Lamp Hours              | Total Hours     | $\rightarrow$                     | Read                                        |
|                |                         | Partial Hours   | $\rightarrow$                     | Read / Reset                                |
|                | Lamp Strike             | Total Hours     | $\rightarrow$                     | Read                                        |
|                |                         | Partial Hours   | $\rightarrow$                     | Read / Reset                                |
|                | System Version          | Disp            | $\rightarrow$                     | Fw.rev.                                     |
|                |                         | Net             | $\rightarrow$                     | Fw.rev.                                     |
|                |                         | Ctr1 - XY       | $\rightarrow$                     | Fw.rev.                                     |
| Information    |                         | Ctr2 - Motor    | $\rightarrow$                     | Fw.rev.                                     |
|                |                         | Ctr3 - Motor    | $\rightarrow$                     | Fw.rev.                                     |
|                |                         | Ctr4 - Motor    | $\rightarrow$                     | Fw.rev.                                     |
|                |                         | Ctr5 - Motor    | $\rightarrow$                     | Fw.rev.                                     |
|                | DMX Monitor             | Channels        | $\rightarrow$                     | Bit                                         |
|                | Network parameters      | ÷               | <b>→</b>                          | IP Address                                  |
|                |                         |                 |                                   | IP Mask                                     |
|                |                         |                 |                                   | MAC Address                                 |
|                | UID                     | <b>→</b>        | <b>→</b>                          | UID: xxxxxxxxx                              |
|                | Temperature             | <b>→</b>        | Head Temperature Base temperature | xx° C<br>xx° C                              |
|                | Lamp                    | <b>→</b>        | →                                 | On / Off                                    |
| Manual Control | Reset                   | <b>→</b>        | $\rightarrow$                     | Yes / No                                    |
|                | Channel                 | <b>→</b>        | <b>→</b>                          | Bit Value                                   |
|                | $\rightarrow$           | $\rightarrow$   | $\rightarrow$                     | Pan / Tilt                                  |
|                | $\rightarrow$           | <b>→</b>        | $\rightarrow$                     | Colour                                      |
| TEST           | $\rightarrow$           | $\rightarrow$   | $\rightarrow$                     | Beam                                        |
|                | $\rightarrow$           | $\rightarrow$   | $\rightarrow$                     | Gobo                                        |
|                | $\rightarrow$           | $\rightarrow$   | $\rightarrow$                     | All                                         |
| Advanced       | Access Code <u>1234</u> | Upload Firmware | Transfer                          | Are you sure ?<br>Yes / No                  |
|                |                         | Calibration     | Channels                          | 000 - 255                                   |
|                |                         | Menu Locking    | $\rightarrow$                     | Unlock Code 1234                            |
|                |                         | Recover         | <b>→</b>                          | Countdown 60s<br>Are you sure ?<br>Yes / No |

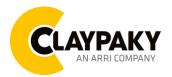

03/2023

## **SETUP MENU**

## Setup - DMX ADDRESS

PLEASE NOTE: Without the DMX input signal, the displayed show No Signal on it.

DMX address between 001 and 512 can be selected.

## Setup - ETHERNET INTERFACE

#### **Protocol**

Allow to define protocol

#### **Custom IP Address**

Allow to define "IP Address"

#### **Custom IP Mask**

Allow to define "IP Mask",

### Universe

Allow to define "DMX Universe" between 000 and 255.

#### **Start Channel**

Allow you to define the protocol start channel from 001 and 512.

#### **Ethernet to Dmx**

Enable/Disable the transmission of the Ethernet protocol by DMX signal

NO: DMX transmission disabled. / YES: DMX transmission enabled.

## Setup - WIRELESS SETTING

#### W DMX On/Off

Enable/Disable the W-DMX

## **Operating mode**

Allow you to set the operating mode:

Transmit: allow to create connection with another transmitter Receiver allow to create connection with another receiver

## **Transmitting mode**

Allow to set the wireless transmitting mode:

- G3
- G4S

#### Link

Allows you to link/unlink receivers

If the fixture is set as "Transmit mode", allow to create the connection with another receiver device.

#### **Receive Reset**

Allow you to reset the receive configurations

If the unit is set in "Receive mode", before to create the connection with another transmitter unit, it should set "Yes" to disconnect (reset) with previous connection.

## W DMX to Dmx

Enable/Disable the transmission of the Wireless protocol by DMX signal

- NO: DMX transmission disabled.
- YES: DMX transmission enabled.

CLAYPAKY AN ARRI COMPANY

## Sharpy Plus Aqua User menu

03/2023

## **OPTION MENU**

## Option - LAMP DMX

#### Lamp DMX

Allows you to switch ON or OFF the lamp from remote control channel

## Option - SAFETY BLACK OUT

## Safety Black Out

This allows the Dimmer's automatic lock option to be activated (ON) after 3 seconds with no incoming DMX signal. Select OFF to turn off or disable this option.

## Option - PAN / TILT

#### **Invert Pan**

It lets you enable (ON) Pan reverse movement. Select OFF to turn off or disable this option.

#### **Invert Tilt**

It lets you enable (ON) Tilt reverse movement. Select OFF to turn off or disable this option.

#### Swap Pan-Tilt

It lets you enable (ON) Pan and Tilt channel inversion (and simultaneously Pan fine and Tilt fine). Select OFF to turn off or disable this option.

#### **Encoder Pan-Tilt**

It lets you enable (ON) or disable (OFF) Pan and Tilt Encoder operations.

## **P/T Homing Mode**

It lets you set the initial Pan and Tilt Reset mode.

- Standard: Pan & Tilt are simultaneously reset.
- Sequenced: Tilt is reset first followed by Pan.

### Pan Home Def Pos

It lets you assign the Pan channel "home" position at the end of Reset (without a DMX input signal), selecting one from the 4 available positions:

- 0 degree
- 90 degrees
- 180 degrees
- 270 degrees

#### **Tilt Home Def Pos**

It lets you assign the Tilt channel "home" position at the end of Reset (without a DMX input signal), selecting one from the 7 available positions:

- 0%
- 12.5%
- 25%
- 50%
- 75%87.5%
- 07.5%
- 100%

## P/T Speed

It lets you select the Pan & Tilt speed.

- Standard
- Fast

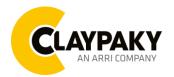

03/2023

## **OPTION MENU**

## **Option – SHUTTER ON ERROR**

Allows you to activate (ON) automatic "Stopper/Strobe" closing in the event of Pan/Tilt positioning error. Select OFF to turn off or disable this option.

## **Option – REFLECTION**

Allows you to activate (ON) the option that "hides" a projection reflection of the fixed Gobi wheel in some particular conditions of use.

## Option - DISPLAY

Allows you to activate (ON) display brightness reduction after about 30 seconds in idle status. Select OFF to turn off or disable this option.

## Option - SETTING

Used to save 3 different settings of the items in the option menu and relevant submenus.

- Default preset (\*)
- User preset 1
- User preset 2
- User Preset 3
  - Load preset 'X' is used to recall a previously stored configuration.
  - Save to preset 'X' is used to save the current configuration.

## (\*) DEFAULT PRESET

It lets you restore default values on all option menu items and relevant submenus.

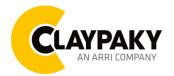

03/2023

## **INFORMATION MENU**

#### Information - SYSTEM ERRORS

It displays a list of errors that occurred when the fixture was turned on.

To reset the SYSTEM ERRORS list, press OK. A confirmation message appears (Are you sure you want to clear error list?). Select YES to confirm reset.

## Information - FIXTURE HOURS

It lets you view fixture working hours (total and partial).

#### **Total counter**

It counts the number of fixtures working life hours (from construction to date).

#### **Partial counter**

It counts the number of fixture partial working life hours from the last reset to date.

Press OK to reset the partial counter. A confirmation message appears on the display (Are you sure ?) Select YES to confirm reset.

## Information - LAMP HOURS

It lets you view lamp working hours (total and partial).

#### Total counter

It counts the fixture working hours with the lamp on (from construction to date).

#### **Partial counter**

It counts the lamp partial working hours from the last reset to date.

Press OK to reset the partial counter. A confirmation message appears on the display (Are you sure ?) Select YES to confirm reset.

#### Information - LAMP STRIKES

Allows you to view how many times the lamp was turned on (total and partial).

#### Total counter

It counts how long the lamp has been on (from construction to date).

## **Partial counter**

It counts the number of times the lamp was turned on from the last reset to date.

Press OK to reset the partial counter. A confirmation message appears on the display (Are you sure?) Select YES to confirm reset.

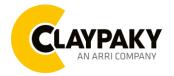

03/2023

## **INFORMATION MENU**

## Information - SYSTEM VERSION

It lets you view the hardware and software versions for each electronic board in the projector.

- Disp
- Net
- Ctr1-XY
- Ctr2-Motor
- Ctr3-Motor
- Ctr4-Motor
- Ctr4-Motor

### Information - DMX MONITOR

It lets you view the level of projector DMX channels in bit.

#### Information - NETWORK PARAMETES

Let you view the projector "Network" parameters meaning:

#### IP address:

Internet Protocol address (two projectors must not have the same IP address)

## IP mask:

255.0.0.0

## Mac address:

Media Access Control; the projector's Ethernet Address

### Information - UID

Shows the exclusive address of the fixture to use communicate via RDM.

#### Information - TEMPERATURE

Let you view the temperature inside the Head and the Base of the fixture.

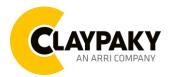

03/2023

## **MANUAL CONTROL**

## Manual Control - LAMP

Allows you to turn the lamp on (ON) or off (OFF) from the projector control panel.

## Manual Control - RESET

Allows you to reset the fixture from the projector control panel.

## **Manual Control - CHANNEL**

Allows you to set the channel DMX levels from the projector control panel (value between 0 and 255 bit).

## **TEST MENU**

It lets you test the correct operations of effects using pre-saved Tests:

- Pan/Tilt
- Colour
- Beam
- Gobo
- All

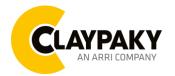

03/2023

## ADVANCED MENU

To log into the "Advanced Menu", enter the code (1234)

#### Advanced - UP LOAD FIRMWARE

It lets you transfer the firmware from one fixture to all the other connected to the same DMX line. A confirmation message will appear on the display "Are you sure?" Select YES to confirm or NO to abort the operation.

**IMPORTANT**: We recommend uploading the firmware to a maximum 5/6 units per time.

## Advanced - CALIBRATION

It lets you make small mechanical adjustments on some effects to perfectly align projectors from the control panel.

#### Advanced - MENU LOCKING

It allows you to assign a password to lock the access to the user menu, so that only users know the password can change settings. The password is 4-digit number. Default Unlock Code is :1234.

## Advanced - RECOVER

The recover function allows to restore the functionality of the electronic boards following a failure during the firmware update process of the fixtures. Please refer to the "Recover function" tech document for the detail of the procedure.